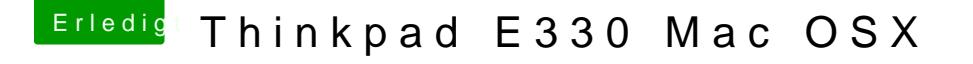

Beitrag von al6042 vom 12. August 2017, 23:13

Mach es dir einfacher und lade den DPCI Manager. Den findest du in unserem Download-Bereich. Darin wird im Fenster "PCI List" die spannende Info angezeigt. Ich gehe davon aus, dass es sich um eine Intel WLAN-Karte handelt.